DYNAMIC ENGINEERING 435 Park Dr., Ben Lomond, Calif. 95005 831-336-8891 Fax 831-336-3840 <http://www.dyneng.com> sales@dyneng.com Est. 1988

# PciLvds8R/T

# Driver Documentation

Win32 Driver Model

Revision A Corresponding Hardware PciLvds8R: Revision D 10-2001-0204 PciLvds8T: Revision C/D 10-2001-0903/0904

#### Lvds

WDM Device Driver for the PCI-Lvds-8R & 8T PCI based 8 channel Lvds receive PCI based 8 channel Lvds transmit

Dynamic Engineering 435 Park Drive Ben Lomond, CA 95005 831- 336-8891 831-336-3840 FAX

©2003-2004 by Dynamic Engineering.

Trademarks and registered trademarks are owned by their respective manufacturers. Manual Revision B. Revised April 16, 2004.

This document contains information of proprietary interest to Dynamic Engineering. It has been supplied in confidence and the recipient, by accepting this material, agrees that the subject matter will not be copied or reproduced, in whole or in part, nor its contents revealed in any manner or to any person except to meet the purpose for which it was delivered.

Dynamic Engineering has made every effort to ensure that this manual is accurate and complete. Still, the company reserves the right to make improvements or changes in the product described in this document at any time and without notice. Furthermore, Dynamic Engineering assumes no liability arising out of the application or use of the device described herein.

The electronic equipment described herein generates, uses, and can radiate radio frequency energy. Operation of this equipment in a residential area is likely to cause radio interference, in which case the user, at his own expense, will be required to take whatever measures may be required to correct the interference.

Dynamic Engineering's products are not authorized for use as critical components in life support devices or systems without the express written approval of the president of Dynamic Engineering.

This product has been designed to operate with compatible user-provided equipment. Connection of incompatible hardware is likely to cause serious damage.

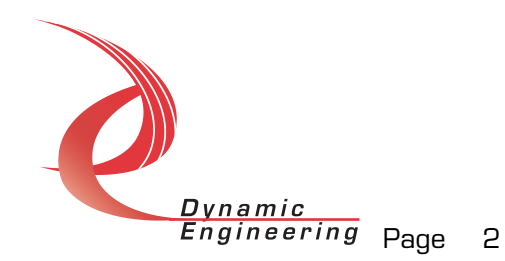

# Table of Contents

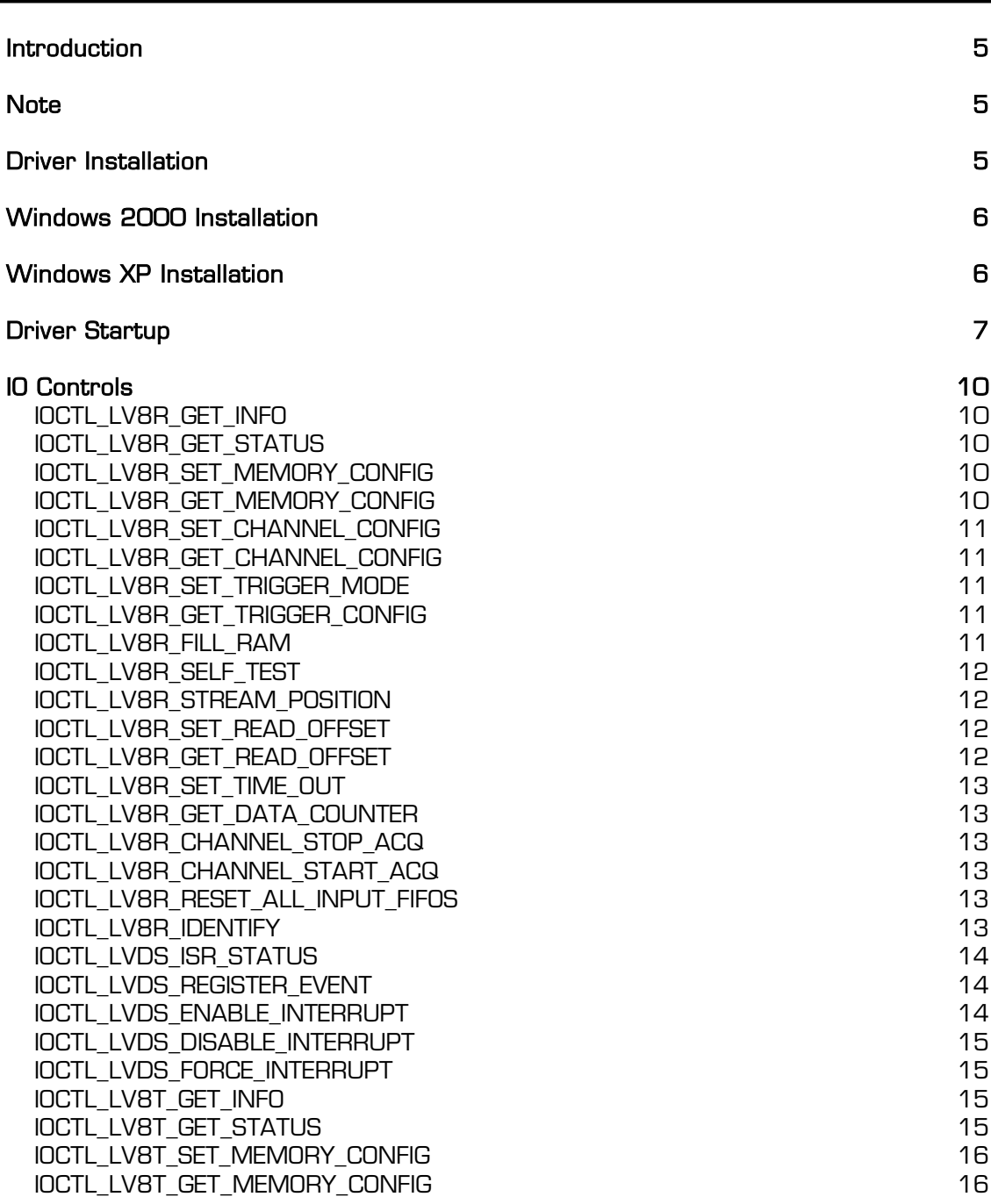

*Dynamic*<br>*Engineering* Page 3 Electronics Design • Manufacturing Services

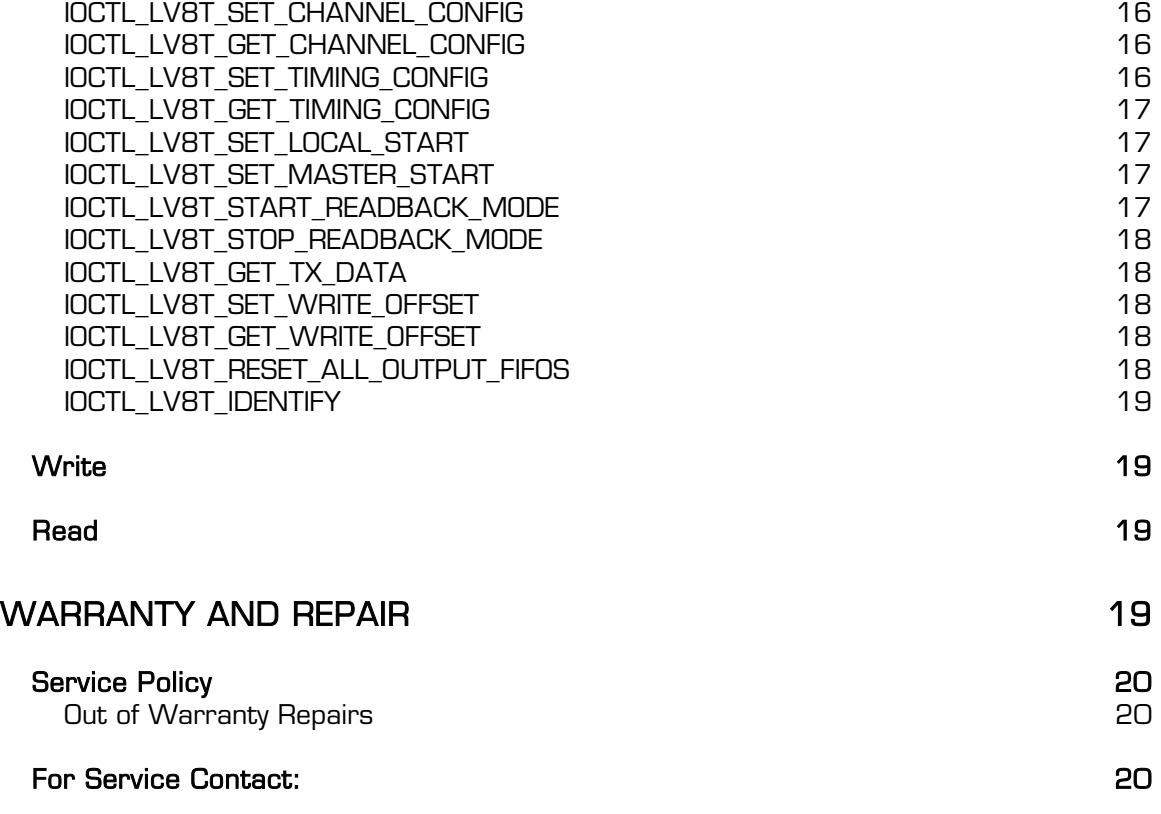

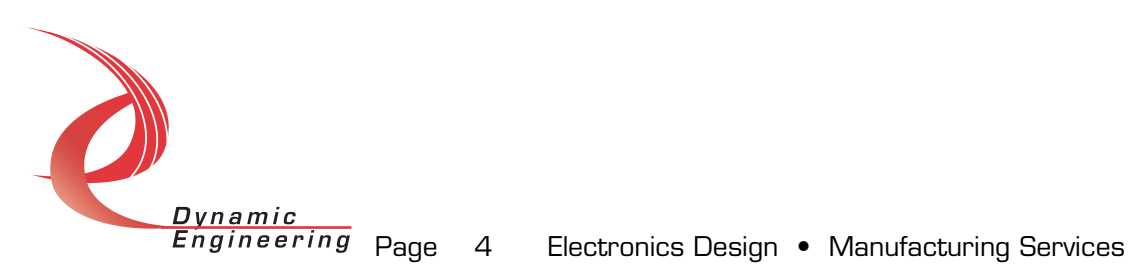

# Introduction

The Lvds driver is a Win32 driver model (WDM) device driver for the PCI-Lvds-8R and PCI-Lvds-8T from Dynamic Engineering. The PCI-Lvds-8R/8T boards have a PLX 9054 to implement the PCI interface and DMA data I/O for the board. In addition there is are 9 Xilinx FPGAs to handle the data I/O, and memory interface for eight channels of Lvds parallel data.

When either of the PCI-Lvds-8R/8T are recognized by the PCI bus configuration utility, the Lvds driver will be started. Since both boards use the PLX-9054 to implement the PCI interface and therefore have the same vendor/device id numbers, a single driver must be used to service both boards. Once the driver is started it accesses the Timing register in the DMA Xilinx to distinguish between the two board types. A flag is set in the device object identifying the device as an 8R or 8T and one of two different GUIDs is registered to identify the device interface type. This allows the user to obtain handles to an explicit device by using the proper GUID and device number.

IO Control calls (IOCTLs) are used to configure and read status from the PCI-Lvds-8R/8T. Read and Write calls are used to move blocks of data in and out.

# **Note**

This documentation will provide information about all calls made to the driver, and how the driver interacts with the devices for each of these calls. For more detailed information on the hardware implementation, refer to the PCI-Lvds-8R and 8T user manuals (also referred to as the hardware manuals).

# Driver Installation

There are several files provided in each driver package. These files include Lvds.sys, Lvds.inf, DDLv8r.h, DDLv8t.h, Lv8rGUID.h, Lv8tGUID.h, Lv8rDef.h, Lv8tDef.h, Lv8rTest.exe, Lv8tTest.exe, Lv8rTest source files, and Lv8tTest source files.

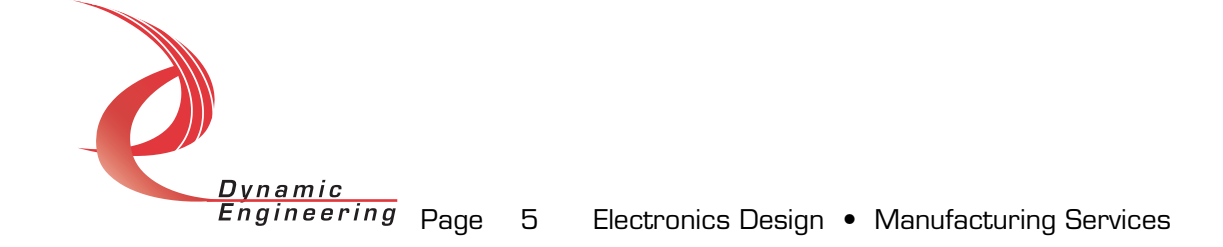

# Windows 2000 Installation

Copy Lvds.inf and Lvds.sys to a floppy disk, or CD if preferred.

With the hardware installed, power-on the PCI host computer and wait for the Found New Hardware Wizard dialogue window to appear.

- Select Next.
- Select Search for a suitable driver for my device.
- Select Next.
- Insert the disk prepared above in the desired drive.
- Select the appropriate drive e.g. Floppy disk drives.
- Select Next.
- The wizard should find the Lvds.inf file.
- Select *Next*
- Select Finish to close the Found New Hardware Wizard.

# Windows XP Installation

Copy Lvds.inf to the WINDOWS\INF folder and copy Lvds.sys to a floppy disk, or CD if preferred. Right click on the Lvds.inf file icon in the WINDOWS\INF folder and select *Install* from the pop-up menu. This will create a precompiled information file (.pnf) in the same directory.

With the hardware installed, power-on the PCI host computer and wait for the Found New Hardware Wizard dialoque window to appear, or select the Add Hardware control panel.

- Insert the disk prepared above in the appropriate drive.
- Select Install from a list or specific location
- Select *Next*
- Select *Don't search. I will choose the driver to install.*
- Select Next.
- Select *Show All Devices* from the list
- Select Next.
- Select *Dynamic Engineering* from the Manufacturer list
- Select Lyds Device from the Model list
- Select Next.
- Select Yes on the Update Driver Warning dialogue box.
- Enter the drive  $e.g.$  A:  $\vert$  in the *Files Needed* dialogue box.
- Select OK.
- Select Finish to close the Found New Hardware Wizard.

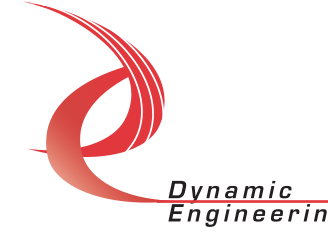

The DDLv8r.h and DDLv8t.h files are C header files that define the Application Program Interface (API) to the driver. The Lv8rGUID.h and Lv8tGUID.h files are C header files that define the device interface identifier for the Lvds 8R and 8T. These files are required at compile time by any application that wishes to interface with the Lvds driver. The Lv8rDef.h and Lv8tDef.h files contain the relevant bit defines for the Lvds registers. These files are not needed for driver installation.

Lv8rTest.exe and Lv8rTest.exe file are sample Win32 console applications that makes calls into the Lvds driver to test the driver calls without actually writing any application code. They are not required during the driver installation. Open a command prompt console window and type  $L\nu$ BrTest or LvBtTest -dO -? to display a list of commands (the exe file must be in the directory that the window is referencing). The commands are all of the form LvBrTest  $-dn - im$  where n and m are the device number and driver ioctl number respectively. This application is intended to test the proper functioning of the driver calls, not for normal operation.

# Driver Startup

Once the driver has been installed it will start automatically when the system recognizes the hardware.

A handle can be opened to a specific board by using the CreateFile() function call and passing in the device name obtained from the system. The interface to the device is identified using globally unique identifiers (GUID), which are defined in Lv8rGUID.h and Lv8tGUID.h.

Below is example code for opening a handle for Lv8r device 0. The device number is underlined in the SetupDiEnumDeviceInterfaces call. To obtain a handle to an Lvds8T, substitute GUID\_DEVINTERFACE\_LV8T for GUID\_DEVINTERFACE\_LV8R in two places.

```
// The maximum length of the device name for a given interface 
#define MAX_DEVICE_NAME 256 
// Handle to the device object 
\verb|HANDLE| = \verb|INVALID| HANDLE| VALUE;// Return status from command 
LONG status;
// Handle to device interface information structure 
HDEVINFO hDeviceInfo;
// The actual symbolic link name to use in the createfile 
                           deviceName[MAX_DEVICE_NAME];
```
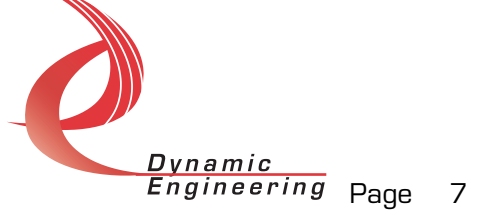

```
// Size of buffer required to get the symbolic link name 
                                  requiredSize;
// Interface data structures for this device 
SP_DEVICE_INTERFACE_DATA interfaceData;
PSP_DEVICE_INTERFACE_DETAIL_DATA_pDeviceDetail;
hDeviceInfo = SetupDiGetClassDevs((LPGUID)&GUID_DEVINTERFACE_LV8R,
                                    NULL, 
                                    NULL, 
                                   DIGCF_PRESENT | DIGCF_DEVICEINTERFACE);
if(hDeviceInfo == INVALID_HANDLE_VALUE) 
{ 
    printf("**Error: couldn't get class info, (%d)\n", 
           GetLastError()); 
   exit(-1);} 
interfaceData.cbSize = sizeof(interfaceData); 
// Find the interface for device 0
if(!SetupDiEnumDeviceInterfaces(hDeviceInfo, 
                                  NULL, 
                                  (LPGUID)&GUID_DEVINTERFACE_LV8R, 
\frac{\partial}{\partial y},
                                  &interfaceData)) 
{ 
    status = GetLastError(); 
    if(status == ERROR_NO_MORE_ITEMS) 
    { 
       printf("**Error: couldn't find device(no more items), (%d)\n", 0); 
       SetupDiDestroyDeviceInfoList(hDeviceInfo); 
      exit(-1); } 
    else 
   \{ printf("**Error: couldn't enum device, (%d)\n", 
              status); 
       SetupDiDestroyDeviceInfoList(hDeviceInfo); 
      exit(-1); } 
} 
// Get the details data to obtain the symbolic link name 
if(!SetupDiGetDeviceInterfaceDetail(hDeviceInfo, 
                                       &interfaceData, 
                                      NULL, 
\circ, \circ &requiredSize, 
                                      NULL)) 
{ 
    if(GetLastError() != ERROR_INSUFFICIENT_BUFFER) 
\{ printf("**Error: couldn't get interface detail, (%d)\n", 
              GetLastError()); 
       SetupDiDestroyDeviceInfoList(hDeviceInfo); 
      exit(-1);Dynamic
             Engineering <sub>Page</sub> 8 Electronics Design • Manufacturing Services
```

```
 } 
} 
// Allocate a buffer to get detail 
pDeviceDetail = (PSP_DEVICE_INTERFACE_DETAIL_DATA)malloc(requiredSize); 
if(pDeviceDetail == NULL) 
{ 
   printf("**Error: couldn't allocate interface detail\n");
    SetupDiDestroyDeviceInfoList(hDeviceInfo); 
   exit(-1);} 
pDeviceDetail->cbSize = sizeof(SP_DEVICE_INTERFACE_DETAIL_DATA); 
// Get the detail info 
if(!SetupDiGetDeviceInterfaceDetail(hDeviceInfo, 
                                        &interfaceData, 
                                        pDeviceDetail, 
                                        requiredSize, 
                                        NULL, 
                                        NULL)) 
{ 
   printf("**Error: couldn't get interface detail(2), (%d)\n",
           GetLastError()); 
    SetupDiDestroyDeviceInfoList(hDeviceInfo); 
    free(pDeviceDetail); 
   exit(-1);} 
// Save the name 
lstrcpyn(deviceName, 
          pDeviceDetail->DevicePath, 
         MAX_DEVICE_NAME) ;
// Cleanup search 
free(pDeviceDetail); 
SetupDiDestroyDeviceInfoList(hDeviceInfo); 
// Open driver 
// Create the handle to the device 
hLv8r = CreateFile(deviceName,<br>GENERIC_READ
                                      | GENERIC_WRITE,
                     FILE_SHARE_READ | FILE_SHARE_WRITE, 
                     NULL, 
                     OPEN_EXISTING, 
                     NULL, 
                     NULL); 
if(hLv8r == INVALID_HANDLE_VALUE) 
{ 
    printf("**Error: couldn't open %s, (%d)\n", deviceName, 
           GetLastError()); 
   exit(-1);}
```
Engineering <sub>Page</sub> 9 Electronics Design • Manufacturing Services

 $D$ ynamic

# IO Controls

The driver uses IO Control calls (IOCTLs) to configure the device. IOCTLs refer to a single Device Object which controls a single board. IOCTLs are called using the Win32 function DeviceIoControl(), and passing in the handle to the device opened with CreateFile(). IOCTLs generally have input parameters, output parameters, or both. Often a custom structure is used. The IOCTLs defined in this driver are as follows:

# IOCTL\_LV8R\_GET\_INFO

Function: Returns the Driver Version, Switch value, and Instance Number. *Input:* none

Output: LV8R\_DRIVER\_DEVICE\_INFO structure

**Notes:** Switch value is the configuration of the onboard dipswitch that has been selected by the User (see the board silk screen for bit position and polarity).

#### IOCTL\_LV8R\_GET\_STATUS

*Function:* Returns the current status information.

**Input:** Channel number (UCHAR)

Output: LV8R\_STATUS structure

Notes: See the bit and structure definitions in DDLv8r.h for information on interpreting this value.

# IOCTL\_LV8R\_SET\_MEMORY\_CONFIG

**Function:** Sets the memory start and length for a receive channel. Input: LV8R\_MEMORY structure

**Output: None** 

**Notes:** The start and length values refer to SDRAM addressing, which is measured in 64-bit words. This call redefines the current active channel for RAM fill and streaming I/O.

# IOCTL\_LV8R\_GET\_MEMORY\_CONFIG

**Function:** Returns the memory start and length for a receive channel. Input: Channel number (UCHAR)

Output: LV8R MEMORY structure

**Notes:** The start and length values refer to SDRAM addressing, which is measured in 64-bit words.

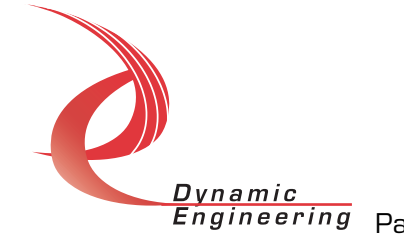

#### IOCTL\_LV8R\_SET\_CHANNEL\_CONFIG

**Function:** Sets the channel configuration for a receive channel. Input: LV8R CHANNEL CONFIG structure *Output:* None

Notes: See the structure definition in DDLv8r.h for information on determining the input parameter. This call redefines the current active channel for RAM fill and streaming I/O.

#### IOCTL\_LV8R\_GET\_CHANNEL\_CONFIG

**Function:** Returns the channel configuration for a receive channel. Input: Channel number (UCHAR) Output: LV8R CHANNEL CONFIG structure **Notes:** See the structure definition in DDLv8r.h for information on interpreting the output parameter.

#### IOCTL\_LV8R\_SET\_TRIGGER\_MODE

**Function:** Sets the trigger configuration for a receive channel.

Input: LV8R\_TRIGGER\_CONFIG structure

Output: None

Notes: See the structure and enum definitions in DDLv8r.h for information on determining the input parameter. This call redefines the current active channel for RAM fill and streaming I/O.

#### IOCTL\_LV8R\_GET\_TRIGGER\_CONFIG

**Function:** Returns the trigger configuration for a receive channel. Input: Channel number (UCHAR)

**Output:** LV8R\_TRIGGER\_CONFIG structure

**Notes:** See the structure and enum definitions in DDLv8r.h for information on interpreting the output parameter.

# IOCTL\_LV8R\_FILL\_RAM

**Function:** Fills the memory space of the current active channel with a constant value.

Input: Fill pattern (ULONG)

*Output:* None

**Notes:** This call uses the current memory configuration for the current active channel to determine the memory space to fill.

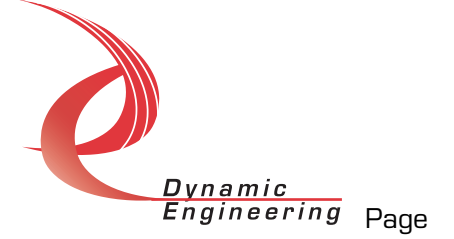

#### IOCTL\_LV8R\_SELF\_TEST

**Function:** Fills the memory space of a receive channel with an incrementing pattern.

Input: LV8R SELF TEST CONFIG structure

*Output:* None

**Notes:** This call uses the current memory configuration for the specified channel to determine the memory space to fill. Unlike the previous call, the channel to fill is specified in the input data structure along with the starting 12-bit data pattern. Each subsequent data sample is incremented by one. Each 64-bit memory word contains four data samples.

# IOCTL\_LV8R\_STREAM\_POSITION

**Function:** Obtains streaming input buffer position.

Input: LV8R\_STREAM\_SET\_INFO structure

Output: LV8R STREAM INFO structure

**Notes:** Gets the current streaming mode acquire data position. If the input is set to *Wait*, the call completes when the *SetPosition* point has been reached. Multiple calls to this function can be made for a single streaming acquire.

# IOCTL\_LV8R\_SET\_READ\_OFFSET

**Function:** Sets the read position and RAM bank for the next ReadFile call. **Input:** LV8R\_READ\_OFFSET structure

*Output:* None

Notes: Sets the offset from the start of a local RAM bank where the next ReadFile will begin. This call is valid for channels O and 4 only. If channel O is specified, RAM bank A is selected; if channel 4, RAM bank B.

# IOCTL\_LV8R\_GET\_READ\_OFFSET

**Function:** Returns the read position and channel for the next ReadFile call. *Input:* None

Output: LV8R READ OFFSET structure

**Notes:** Returns the offset from the start of a local RAM bank and the channel where the next ReadFile will operate. This call is valid for channels 0 and 4 only.

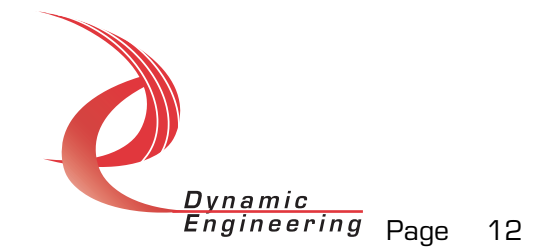

#### IOCTL\_LV8R\_SET\_TIME\_OUT

Function: Sets the timeout value for a ReadFile call. **Input:** Timeout in milliseconds (ULONG) *Output:* None Notes: Sets the amount of time the driver should allow for an acquisition to complete. A value of zero causes the call to never timeout.

#### IOCTL\_LV8R\_GET\_DATA\_COUNTER

**Function:** Returns the number of data samples that have been stored during the current acquisition.

**Input:** Channel number (UCHAR)

**Output:** Cumulative stored sample counter value (ULONG)

**Notes:** The data sample counter is reset when a new acquisition is enabled.

#### IOCTL\_LV8R\_CHANNEL\_STOP\_ACQ

**Function:** Stops the data acquisition on the specified channel. **Input:** Channel number (UCHAR) **Output: None** 

#### IOCTL\_LV8R\_CHANNEL\_START\_ACQ

Function: Starts data acquisition on a specified receive channel. Input: Channel number (UCHAR) *Output:* None

#### IOCTL\_LV8R\_RESET\_ALL\_INPUT\_FIFOS

*Function:* Resets all input FIFOs. *Input:* None **Output: None** 

**Notes:** The input FIFOs must be running off the PCI clock for the reset to be reliable. This call takes care of this requirement and then returns the configuration to its original value.

#### IOCTL\_LV8R\_IDENTIFY

**Function:** Flashes the user LED three times to identify the board. *Input:* None **Output: None** 

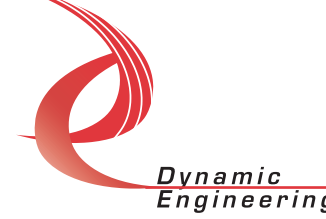

#### IOCTL\_LVDS\_ISR\_STATUS

**Function:** Returns the interrupt status read in the ISR from the last interrupt.

*Input:* None

**Output:** Value of interrupt status register (ULONG)

**Notes:** Returns the value of the DMA status register that was read in the previous ISR that was caused by a local interrupt. This is used to determine the interrupt cause for a local interrupt event. The latched status bits are also cleared by this call. This call is valid for both the PciLvds8R and 8T.

#### IOCTL\_LVDS\_REGISTER\_EVENT

**Function:** Registers an Event object to be signaled when a local interrupt occurs.

**Input:** Handle to Event object

*Output:* None

**Notes:** The caller creates an event with CreateEvent() and supplies the handle returned from that call as the input to this IOCTL. The driver then obtains a system pointer to the event and signals the event when a local interrupt is serviced. The user interrupt service routine waits on this event, allowing it to respond to the interrupt. The DMA interrupts do not cause the event to be signaled. This call is valid for both the PciLvds8R and 8T.

#### IOCTL\_LVDS\_ENABLE\_INTERRUPT

**Function:** Sets the master interrupt enable for local interrupts and optionally sets a new done bit interrupt mask.

**Input:** Optional interrupt enable mask of the eight done bits (UCHAR) **Output: None** 

**Notes:** This call enables local interrupts. If an input parameter is passed in, the interrupt enables in bits 16 to 23 of the DMA base control register are updated accordingly. The master interrupt enable is cleared in the driver ISR, so this call must be made to re-enable local interrupts. This call is valid for both the PciLvds8R and 8T.

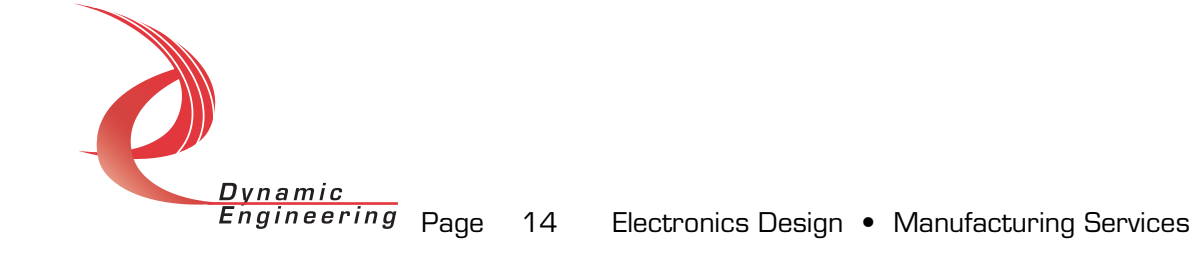

#### IOCTL\_LVDS\_DISABLE\_INTERRUPT

**Function:** Clears the master interrupt enable for local interrupts.

*Input:* None

*Output:* None

Notes: This call disables local interrupts when interrupt processing is no longer desired. This call is valid for both the PciLvds8R and 8T.

#### IOCTL\_LVDS\_FORCE\_INTERRUPT

**Function:** Causes a local interrupt.

*Input:* None

Output: None

**Notes:** This call causes a local interrupt to occur. It is used to develop interrupt processing routines. This call is valid for both the PciLvds8R and 8T.

#### IOCTL\_LV8T\_GET\_INFO

**Function:** Returns the Driver Version, Switch value, and Instance Number. *Input:* none

Output: LV8T\_DRIVER\_DEVICE\_INFO structure

**Notes:** Switch value is the configuration of the onboard dipswitch that has been selected by the User (see the board silk screen for bit position and polarity).

#### IOCTL\_LV8T\_GET\_STATUS

*Function:* Returns the current status information. Input: Channel number (UCHAR) Output: LV8T\_STATUS structure **Notes:** See the bit and structure definitions in DDLv8t.h for information on

interpreting this value.

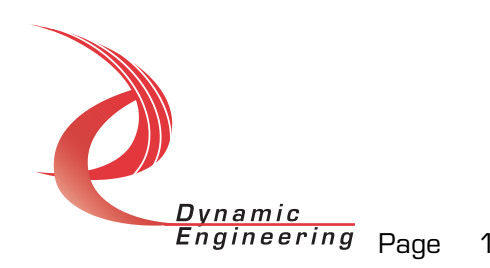

#### IOCTL\_LV8T\_SET\_MEMORY\_CONFIG

**Function:** Sets the memory start, stop, loop addresses and configuration for a transmit channel.

Input: LV8T MEMORY structure

*Output:* None

Notes: The values refer to SDRAM addressing, which is measured in 64-bit words. See the structure definition in DDLv8t.h for more information on interpreting this value.

#### IOCTL\_LV8T\_GET\_MEMORY\_CONFIG

**Function:** Returns the memory configuration for a transmit channel. **Input:** Channel number (UCHAR) Output: LV8T MEMORY structure Notes: See the structure definition in DDLv8t.h for information on interpreting the output parameter.

#### IOCTL\_LV8T\_SET\_CHANNEL\_CONFIG

**Function:** Sets the channel configuration for a transmit channel. Input: LV8T\_CHANNEL\_CONFIG structure **Output: None** Notes: See the structure definition in DDLv8t.h for information on determining the input parameter.

#### IOCTL\_LV8T\_GET\_CHANNEL\_CONFIG

**Function:** Returns the channel configuration for a transmit channel. Input: Channel number (UCHAR) **Output:** LV8T\_CHANNEL\_CONFIG structure **Notes:** See the structure definition in DDLv8t.h for information on interpreting the output parameter.

#### IOCTL\_LV8T\_SET\_TIMING\_CONFIG

**Function:** Sets the master timing configuration. Input: LV8T\_TIMING\_CONFIG structure Output: None Notes: See the structure definition in DDLv8t.h for information on determining the input parameter.

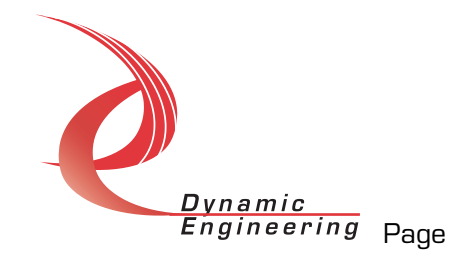

#### IOCTL\_LV8T\_GET\_TIMING\_CONFIG

**Function:** Returns the master timing configuration. *Input:* None *Output:* LV8T\_TIMING\_CONFIG structure Notes: See the structure definition in DDLv8t.h for information on determining the output parameter.

#### IOCTL\_LV8T\_SET\_LOCAL\_START

**Function:** Sets the local start configuration. Input: LV8T\_LOCAL\_START\_CONFIG structure *Output:* None

Notes: See the structure definition in DDLv8t.h for information on determining the input parameter. Restart resets the Tx state machine to allow a new transmission and switches from the terminal idle pattern to the initial idle pattern. Start enables the local start (both local and master starts must be true to start a transmission).

#### IOCTL\_LV8T\_SET\_MASTER\_START

**Function:** Sets the master start configuration. Input: LV8T\_MASTER\_START\_CONFIG structure *Output:* None

*Notes:* See the structure definition in DDLv8t.h for information on determining the input parameter. Enable enables the master start (both local and master starts must be true to start a transmission). Pulse generates a two clock wide output pulse to be used by other boards as an external trigger.

#### IOCTL\_LV8T\_START\_READBACK\_MODE

**Function:** Starts the Tx read-back mode allowing the RAM data to be read back over the PCI bus from a channels Tx Xilinx read-back port. **Input:** Channel number (UCHAR)

Output: LV8T\_RDBK\_CONFIG structure

**Notes:** The structure saves the state of the start bit and the channel number. This structure can be passed into the stop read-back call to restore the original state, however, any data read while in read-back mode will be unavailable to be transmitted.

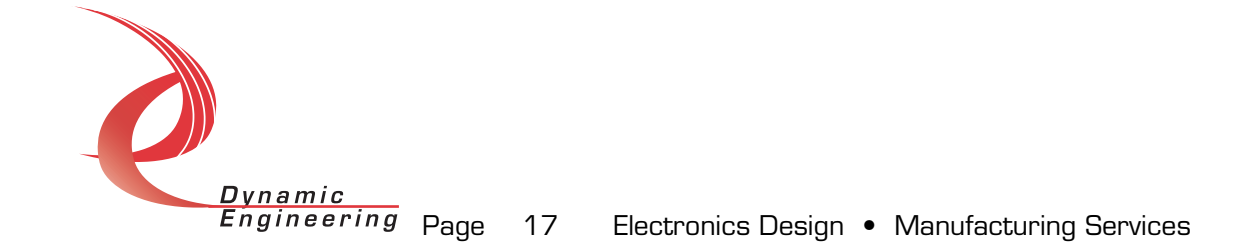

#### IOCTL\_LV8T\_STOP\_READBACK\_MODE

*Function:* Stops the Tx read-back mode. Input: LV8T\_RDBK\_CONFIG structure *Output:* None

#### IOCTL\_LV8T\_GET\_TX\_DATA

Function: Reads a block of 16 32-bit words from a channels Tx Xilinx readback port.

**Input:** Channel number (UCHAR)

**Output:** LV8T\_RDBK\_DATA structure (16 long words)

Notes: Any data read while in read-back mode will be unavailable to be transmitted when read-back mode is terminated.

#### IOCTL\_LV8T\_SET\_WRITE\_OFFSET

Function: Stops the Tx read-back mode. *Input:* LV8T\_WRITE\_OFFSET structure Output: None

Notes: Sets the offset from the start of a local RAM bank where the next WriteFile will begin. This call is valid for channels 0 and 4 only. If channel 0 is specified, RAM bank A is selected; if channel 4, RAM bank B.

#### IOCTL\_LV8T\_GET\_WRITE\_OFFSET

Function: Returns the write position and channel for the next WriteFile call. *Input:* None

**Output:** LV8T\_WRITE\_OFFSET structure

Notes: Returns the offset from the start of a local RAM bank and the channel where the next WriteFile will operate. This call is valid for channels 0 and 4 only.

#### IOCTL\_LV8T\_RESET\_ALL\_OUTPUT\_FIFOS

**Function:** Resets all output FIFOs.

*Input:* None

Output: None

**Notes:** The output FIFOs must be running off the PCI clock for the reset to be reliable. This call takes care of this requirement and then returns the configuration to its original value.

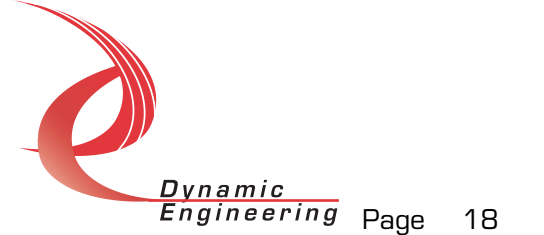

#### IOCTL\_LV8T\_IDENTIFY

**Function:** Flashes the user LED three times to identify the board. *Input:* None **Output: None** 

# **Write**

PCI-Lvds-8T DMA data is written to the device using the write command. Writes are executed using the Win32 function WriteFile() and passing in the handle to the device opened with CreateFile(), a pointer to a preallocated buffer containing the data to be written, an unsigned long int that represents the requested size of the transfer in bytes, a pointer to an unsigned long int to contain the number of bytes actually written, and a pointer to an optional Overlapped structure for performing asynchronous IO.

# Read

PCI-Lvds-8R DMA data is read from the device using the read command. Reads are executed using the Win32 function ReadFile() and passing in the handle to the device opened with CreateFile(), a pointer to a pre-allocated buffer that will contain the data read, an unsigned long int that represents the size of the requested transfer in bytes, a pointer to an unsigned long int to contain the number of bytes actually read, and a pointer to an optional Overlapped structure for performing asynchronous IO.

# Warranty and Repair

Dynamic Engineering warrants this product to be free from defects under normal use and service and in its original, unmodified condition, for a period of one year from the time of purchase. If the product is found to be defective within the terms of this warranty, Dynamic Engineering's sole responsibility shall be to repair, or at Dynamic Engineering's sole option to replace, the defective product.

Dynamic Engineering's warranty of and liability for defective products is limited to that set forth herein. Dynamic Engineering disclaims and excludes all other product warranties and product liability, expressed or implied, including but not limited to any implied warranties of merchandisability or fitness for a particular purpose or use, liability for negligence in

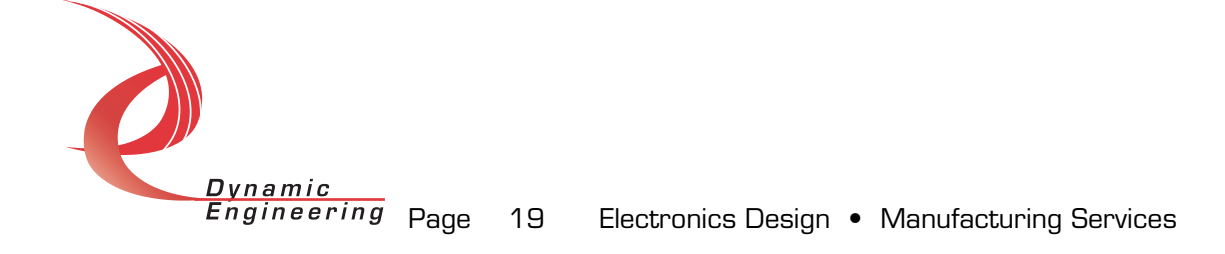

manufacture or shipment of product, liability for injury to persons or property, or for any incidental or consequential damages.

Dynamic Engineering's products are not authorized for use as critical components in life support devices or systems without the express written approval of the president of Dynamic Engineering.

# Service Policy

Before returning a product for repair, verify as well as possible that the driver is at fault. The driver has gone through extensive testing and in most cases it will be "cockpit error" rather than an error with the driver. When you are sure or at least willing to pay to have someone help then call the Customer Service Department and arrange to speak with an engineer. We will work with you to determine the cause of the issue. If the issue is one of a defective driver we will correct the problem and provide an updated module(s) to you [no cost]. If the issue is of the customer's making [anything that is not the driver] the engineering time will be invoiced to the customer. Pre-approval may be required in some cases depending on the customer's invoicing policy.

#### Out of Warranty Repairs

Out of warranty support will be billed. The current minimum repair charge is \$125. An open PO will be required.

# For Service Contact:

Customer Service Department Dynamic Engineering 435 Park Dr. Ben Lomond, CA 95005 831-336-8891 831-336-3840 fax support@dyneng.com

All information provided is Copyright Dynamic Engineering

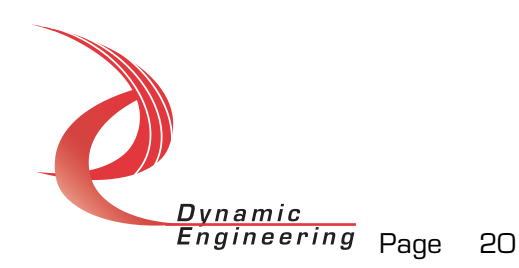